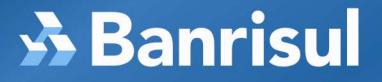

## PROCEDIMENTOS PARA CADASTRAR SUA SENHA E ALTERAR SEU NíVEL DE ACESSO PARA UTILIZAÇÃO NO M-BANKING BANRISUL

Caso tenha esquecido da sua Senha de Serviço, ou não recorde seu nível de acesso, ou não seja cadastrado, proceda da seguinte forma:

## • Você não lembra da sua senha

Dirija-se até a plataforma de atendimento da sua Agência Banrisul, identifique-se e solicite o CANCELAMENTO da antiga senha. Em seguida crie sua nova senha, utilizando um caixa de auto-atendimento, executando os seguintes procedimentos:

- passe o cartão e digite sua senha de conta corrente (4 dígitos)
- escolha a opção 5 (Serviços)
- escolha a opção 5 (Senhas)
- escolha a opção 2 (Senha de Serviços)
- escolha a opção 3 (Cria Senha)

## • Você esqueceu o seu nível de acesso

Nota: O nível de acesso refere-se aos serviços autorizados no Home Banking.

- **nível 1**(Extrato) permite **apenas consultar** extrato de sua conta corrente.
- **nível 2**(Débito Teles) permite consultar extrato de sua conta corrente e também realizar transações financeiras.

Altere seu nível 1 para 2, em qualquer caixa de auto-atendimento executando os seguintes procedimentos:

- passe o cartão e digite sua senha de conta corrente (4 dígitos)
- escolha a opção 5 (Serviços)
- escolha a opção 5 (Senhas)
- escolha a opção 2 (Senha de Serviços)
- escolha a opção 2 (Débito Teles)

## • Você não está cadastrado

Dirija-se a qualquer caixa de auto-atendimento Banrisul e execute os seguintes procedimentos:

- passe o cartão e digite sua senha de conta corrente (4 dígitos)
- escolha a opção 5 (Serviços)
- escolha a opção 5 (Senhas)
- escolha a opção 2 (Senha de Serviços)
- escolha a opção 3 (Cria Senha)

www.banrisul.com.br